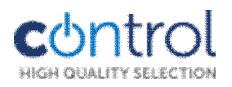

## *SMARTCAM-500*

## *Kültéri Wi-Fi kamera reflektorral*

*Használati és üzembe helyezési útmutató szakképzett telepítőknek*

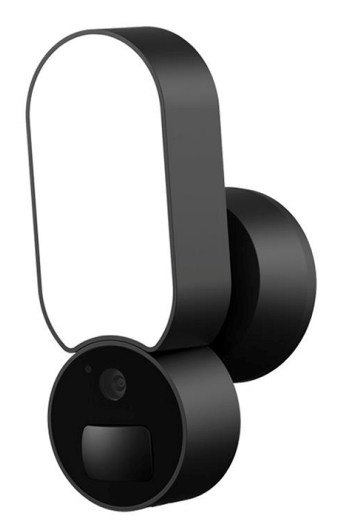

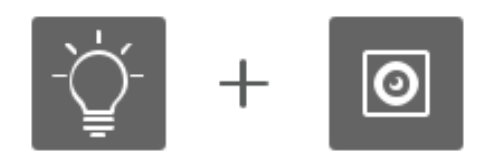

Funkciók:

- 1080P kamera
- Mozgásérzékelő
- $\bullet$  IR
- Beépített mikrofon és hangsugárzó
- Beépített LED- reflektor
- Rögzítés MicroSD kártyára
- 2,4GHz WiFi

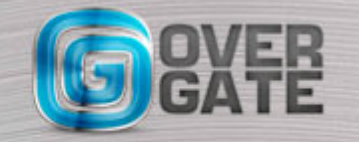

NYÍLÁSZÁRÓ AUTOMATIZÁLÁSI NAGYKERESKEDELMI KFT. 1044 Budapest, Óradna utca 4. • www.overgate.hu • info@overgate.hu Tel: +36-1-320-3826, +36-1-238-0502 • Fax: +36-1-349-1107

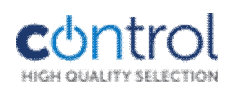

## Műszaki jellemzők:

- Elektromos ellátás: 110-230VAC, 50/60Hz
- $\bullet$  WiFi: 802.11a/b/g/n 2.4Ghz
- Kamera: f:3.6, F:2.0, látószög: 120'
- Reflektor teljesítménye: 5W
- Reflektor színhőmérséklete: 3000K
- Reflektor fényereje: 800lm
- Memóriakártya: MicroSD (max. 512 GB)

Ingyenes applikáció rendszerkövetelményei:

- iOS esetén legalább 11.0 verzió
- Android esetén legalább 8.0 verzió
- FullHD video lejátszási képesség

## Felszerelés, beüzemelés:

A felszerelés előtt győződjön meg arról, hogy a kamera a használni kívánt WiFi hálózat hatósugarán belül legyen. Szükség esetén használjon jeltovábbítót. (WiFi extender/repeater)

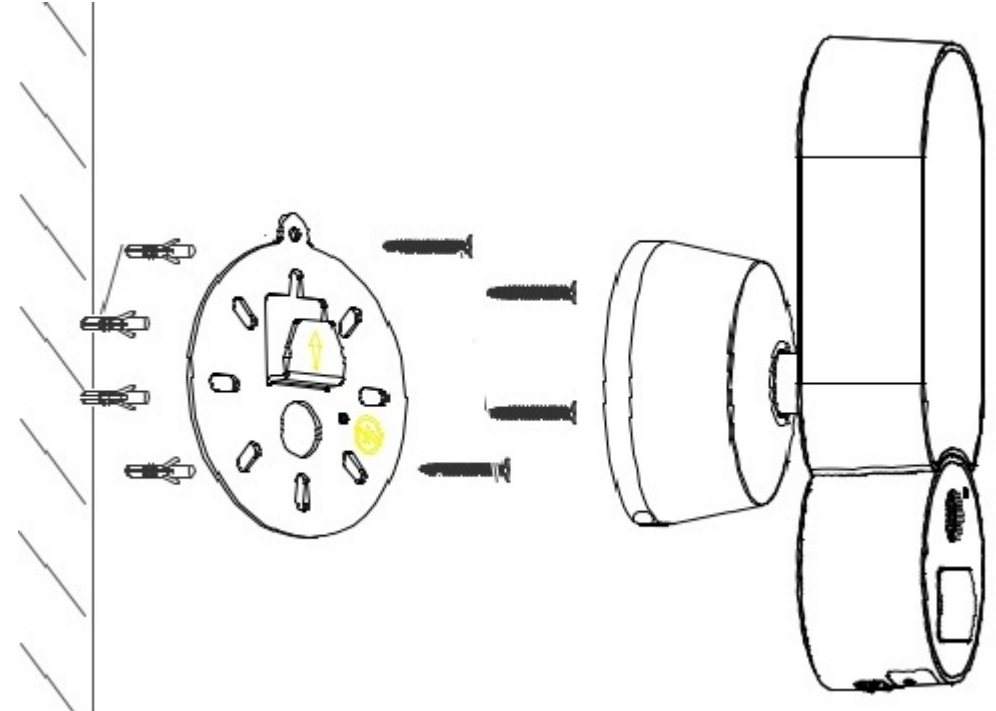

1. Csavarozza le a rögzítő konzolt a kamera hátuljáról.

A konzolt (kamerát) célszerű legalább 3m magasságra szerelni. A csomag tartalmaz csavarokat, műanyag tipliket.

2. Az elektromos bekötést feszültségmentes állapotban végezze el! Fekete-fázis, fehér-nulla.

Csavarozza fel a kamerát a konzolra. Ekkor még ne kapcsolja be a kamerát!

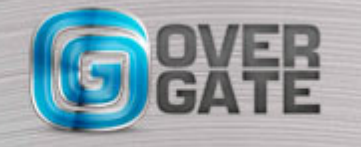

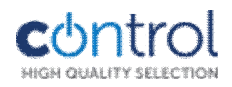

3. Töltse le a Google Play Áruházból vagy az Apple Store-ból az ingyenes applikációt:

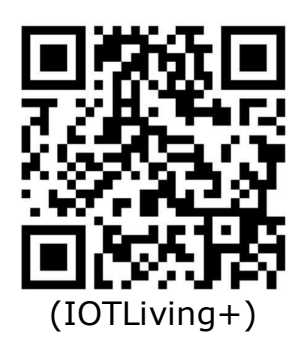

A dobozban található kártyán lévő QR-kód beolvasásával közvetlenül a letöltéshez jut. A telepítés folyamán, illetve azt követően az alkalmazás hozzáférést kérhet a telefon/ tablet mikrofonjához, kamerájához és a készüléken lévő fotókhoz is, ezeket engedélyezni kell!

4. Helyezzen be egy max. 512GB kapacitású MicroSD kártyát a kamera alján található foglalatba. A rögzítés funkció kártya nélkül nem elérhető! A memóriakártya nem tartozék.

5. Kapcsolja be a kamerát, majd várjon kb. 1 percig, ezután a beépített hangszóróból hangjelzést fog hallani. Az eszköz ekkor készen áll a konfigurálásra. A telefonon/ tableten állítsa maximumra a hangerőt, majd indítsa el az applikációt. Kövesse az utasításokat az alábbiak szerint:

Eszköz hozzáadása: Nyomjon a képernyő jobb felső sarkában lévő + ikonra, majd válassza a "First Add" gombot.

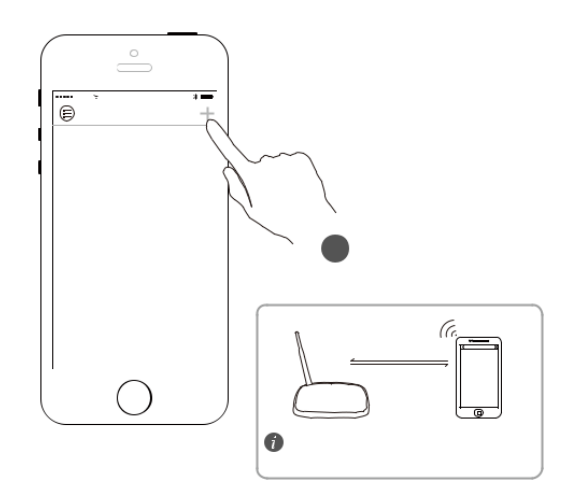

**FONTOS! A kamera csak 2.4Ghz-en működő hálózatra tud csatlakozni, szükség esetén ellenőrizze a router beállításait!**

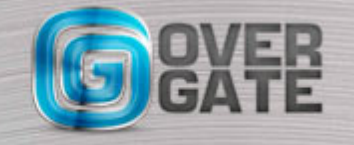

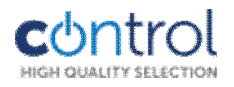

Következő lépésként nevezze el a kamerát. (Customize) Ezután egy 3 lépésből álló társítás következik:

- 1. Olvassa be a kamerára felakasztott papírról a QR- kódot.
- 2. Adja meg annak a WiFi hálózatnak a jelszavát, amelyhez csatlakoztatni kívánja a kamerát.
- 3. Tartsa a telefont / tabletet kb. 0,5-1 méter távolságra a kamerától. A társítás hangjelzésekkel végződik és nagyjából 60 másodpercig tart. Ügyeljen arra, hogy ez idő alatt a lehető legkevesebb környezeti zaj legyen a közelben.

Kamera megosztása:

A főképernyőn nyomja meg a 'Megosztás' ikont  $\leq$ , ekkor egy QR- kód jelenik meg. Telepítse az IoT applikációt egy másik eszközre is, majd indításkor válassza a 'Manual Add' lehetőséget. Adja meg a WiFi hálózat jelszavát, nyomjon a QRkód ikonra, majd olvassa be azt a másik eszközről.

FONTOS! A szoftver nem kezel jogosultságokat, minden megosztás teljes hozzáférést ad.

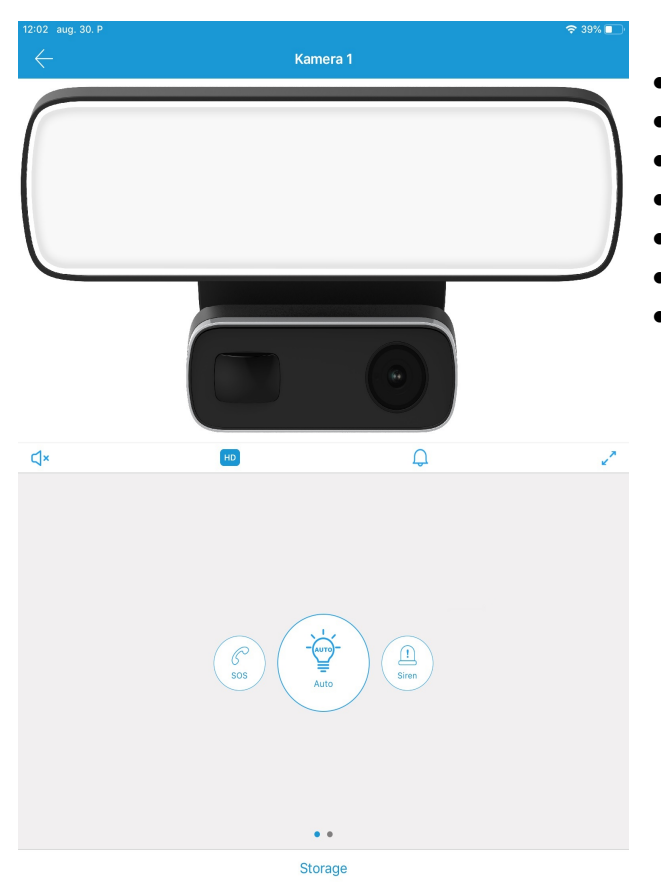

- Az applikáció főképernyőjéről elérhető funkciók:
	- Mikrofon ki/be kapcsolás
	- LD/HD: felbontás váltás
	- Hangjelzések lejátszása
	- Teljes képernyőre váltás
	- SOS: vészhívás
- Reflektor ki-bekapcsolás
- Siren: 110dB sziréna jelzés lejátszása

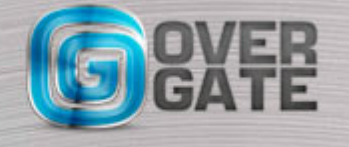

NYÍLÁSZÁRÓ AUTOMATIZÁLÁSI NAGYKERESKEDELMI KFT. 1044 Budapest, Óradna utca 4. • www.overgate.hu • info@overgate.hu Tel: +36-1-320-3826, +36-1-238-0502 • Fax: +36-1-349-1107

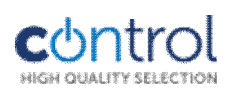

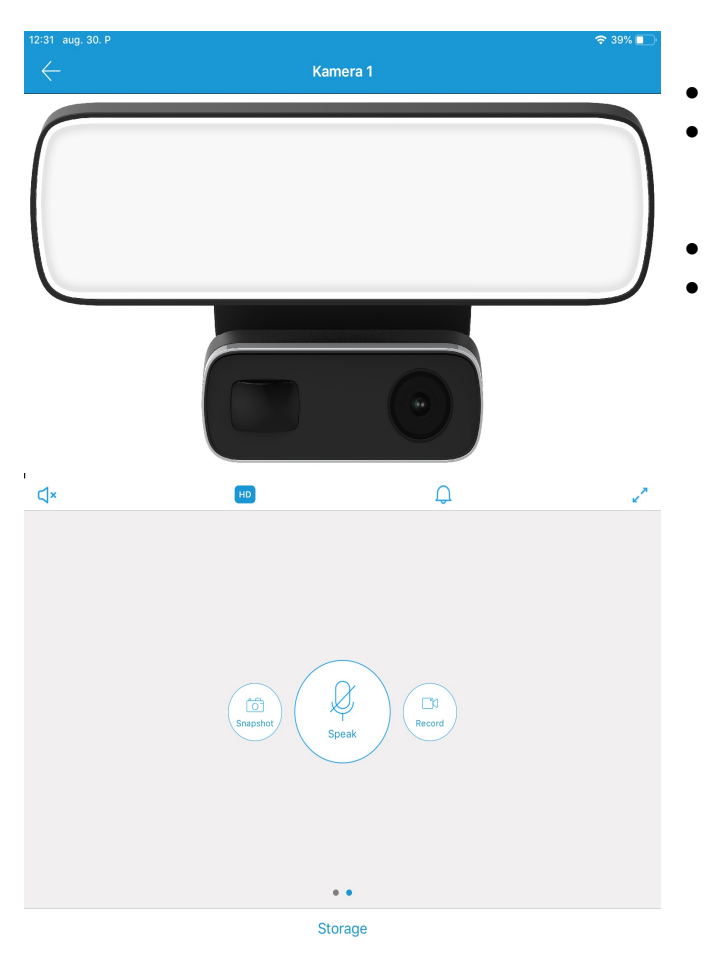

- Snapshot: pillanatfelvétel készítése
- Speak: beszédhang lejátszása (A gombot a beszéd teljes ideje alatt nyomva kell tartani)
- Record: felvétel manuális indítása
- Storage: rögzített felvételek megtekintése és mentése a telefon/tablet fotói/felvételei közé.

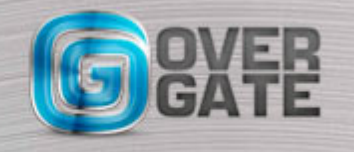